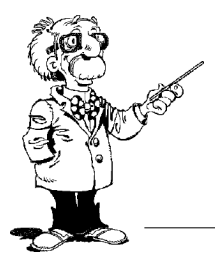

# **OpenBoard**

## **Ecran étendu ou Recopie vidéo**

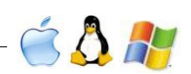

### **Introduction**

OpenBoard [\(http://www.openboard.ch\)](http://www.openboard.ch/) peut être utilisé aussi bien sur un écran interactif (SPI : système de projection ineractif), sur un tableau blanc interactif (TBI) ou tout simplement sur un ordinateur personnel pour préparer des présentations.

Les ordinateurs ayant la plupart du temps 2 sorties vidéo, il est possible de différencier l'affichage en un écran maître et un écran élève, on utilise alors comme réglages, au niveau des moniteurs de l'ordinateur la fonction, **Ecran étendu**. Dans ce cas, les 2 écrans forment ensemble une plus grande surface d'affichage. Si on ne souhaite pas différencier ces écrans, on choisira la fonction **Recopie vidéo** ou **Clone**.

Cette fiche présente ainsi les avantages et les inconvénients des 2 types de réglages, mais sans entrer dans la partie technique, propre à chaque OS (Mac, Linux, Windows).

L'utilisation d'OpenBoard sur un tableau blanc interactif se fait plutôt en **Recopie vidéo**, si on veut par exemple que les élèves puissent manipuler les différents outils. Comme nous voulons présenter les 2 types de réglages, nous prendrons donc le cas d'une utilisation d'OpenBoard sur écran interactif dans cette fiche.

#### **Mode Recopie vidéo**

Dans ce cas, l'écran du maître et l'écran projeté aux élèves sont absolument identiques. Peu importe que l'on utilise OpenBoard ou un autre logiciel, l'élève verra ce que voit l'enseignant.

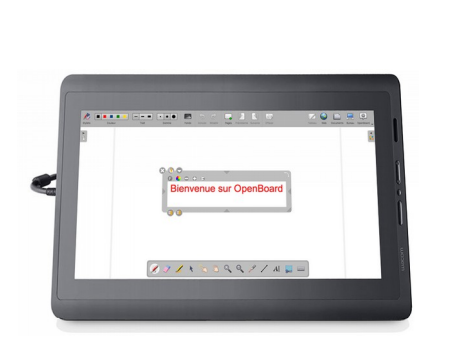

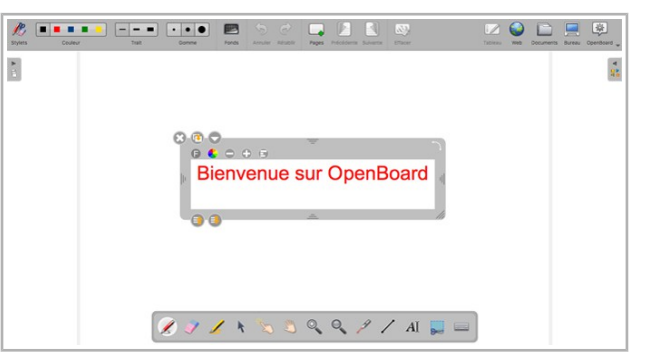

Avantages : simplicité, l'enseignant est sûr de ce qui sera présenté aux élèves.

Inconvénients : certaines des fonctionnalités d'OpenBoard ne sont pas exploitées.

#### **Mode Ecran étendu**

Dans ce cas, l'écran du maître et l'écran projeté aux élèves sont différents et OpenBoard utilise ce 2<sup>e</sup> écran pour en faire un écran élève distinct.

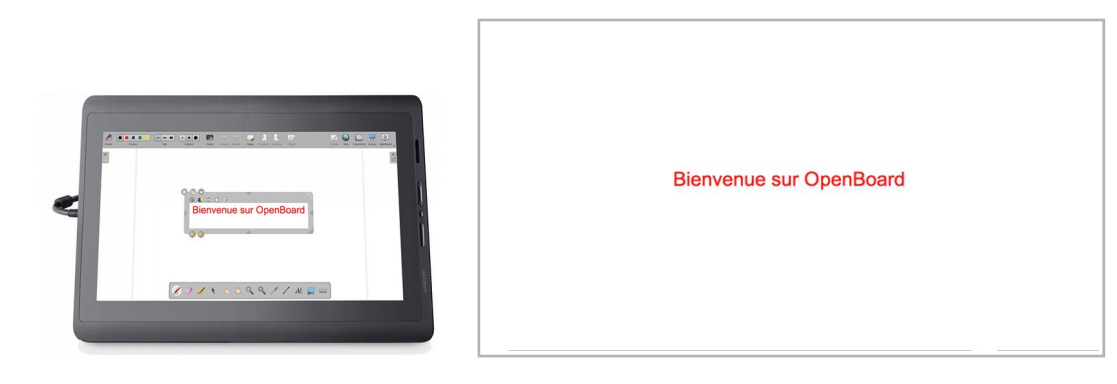

Avantages : toutes les fonctionnalités d'OpenBoard sont exploitables, notamment :

- Simplification de l'interface projetée, on se retrouve très proche du mode classique du rétroprojecteur.

- Possibilité de cacher en mode élève des objets et de les rendre visibles au besoin. Dans l'exemple ci-dessous, on a décidé que « même substance » était visible sur l'écran étendu, mais pas les 2 lignes suivantes.

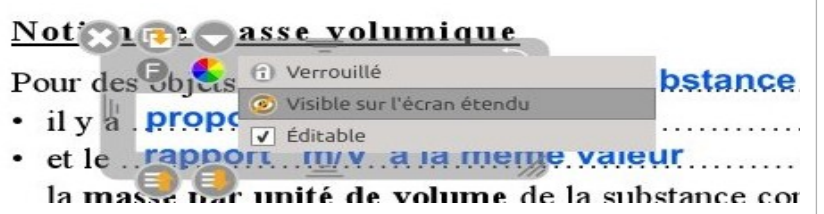

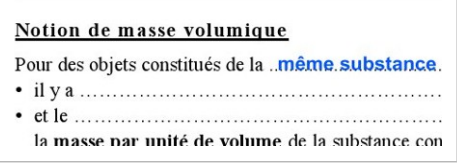

- Sur l'écran maître, le masque est transparent permettant à l'enseignant d'anticiper ce qui va être dévoilé

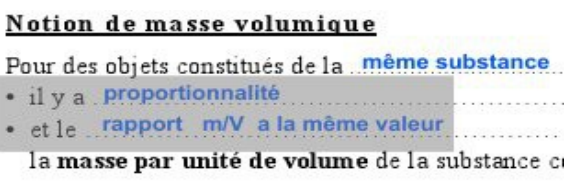

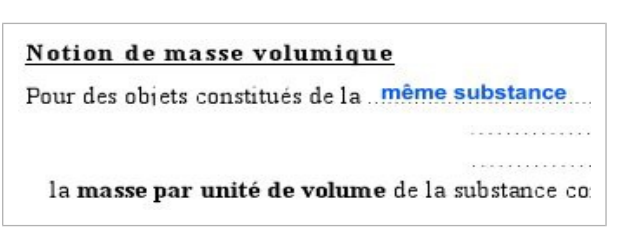

- En mode Documents, l'élève ne voit que l'écran d'OpenBoard, permettant par exemple à l'enseignant d'importer des éléments de sa clef USB, de faire du tri dans ses documents.

- En mode Bureau, l'icône œil (en bas de la palette) permet ou non de réaliser un pseudo-clonage de l'écran maître. En mode fermé, l'élève ne voit que l'écran élève d'OpenBoard. En mode ouvert, il voit le bureau de l'écran maître.

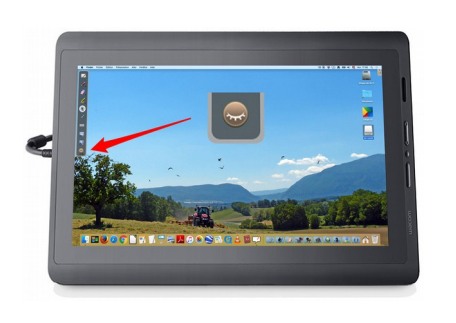

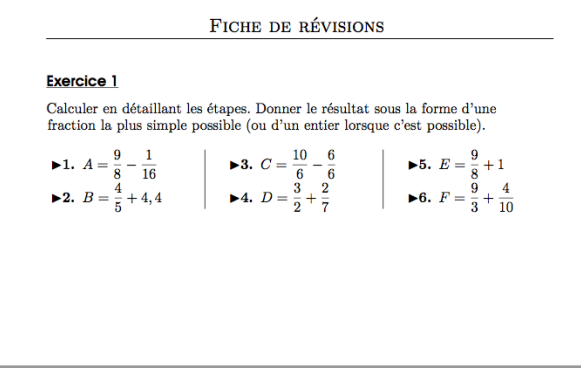

Inconvénients :

- Le pseudo-clonage du mode Bureau a des limites : il n'est par exemple pas possible de regarder une vidéo de manière fluide.

- Si on quitte OpenBoard ou si on le masque, on se retrouve avec un écran étendu. La fenêtre du programme lancé par l'enseignant n'est ainsi visible que sur le poste maître et il faut manuellement la déplacer dans l'écran élève, obligeant l'enseignant à jouer de la souris sur un écran de projection derrière lui.

#### **Et pour de l'aide ?**

En cas de problème, de question sur OpenBoard, le Forum Support du DIP est accessible depuis toutes les pages du SEM, lien dans le bandeau, ou directement en utilisant l'adresse [https://edu.ge.ch/forumsupport/.](https://edu.ge.ch/forumsupport/) La consultation du forum est libre, mais pour poser une question, il faut se connecter, ce qui se fait avec son identifiant Ecole en ligne.

Pour les utilisateurs n'appartenant pas au DIP de Genève, le forum sur le site [http://www.openboard.ch](http://www.openboard.ch/) est ouvert.

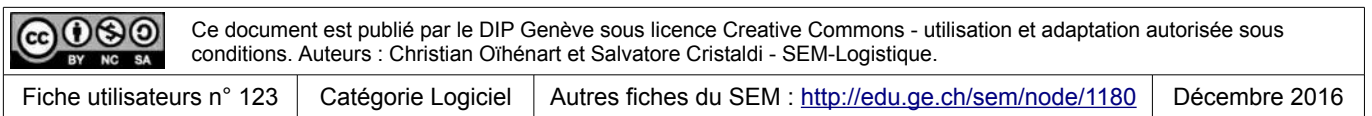